## **Dallas Stars – Loaded Ticket Access**

After you transfer your digital tickets to your group members, they can only access the loaded ticket through the **Dallas Stars App.** The loaded ticket should appear within roughly 48 hours prior to your game day.

1. When you log into the Dallas Stars app with the email your ticket was sent to, click on the icon that says *Tickets.*

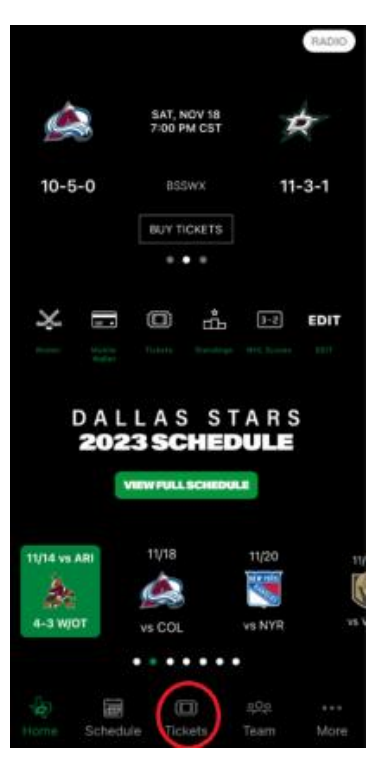

2. Click on the icon that says *Mobile Wallet*.

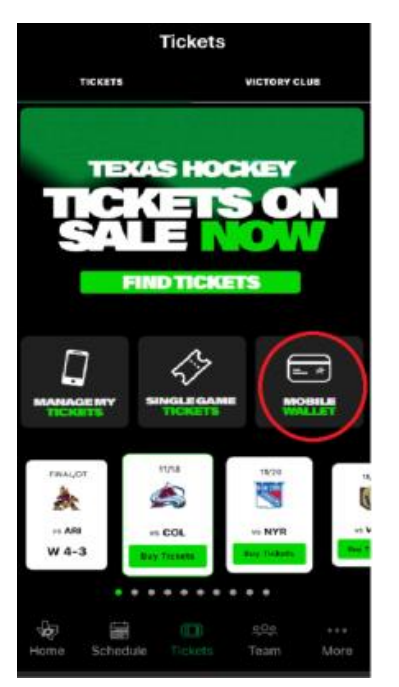

3. Make sure Loaded Ticket is selected and Scan the QR Code at the concession stand.

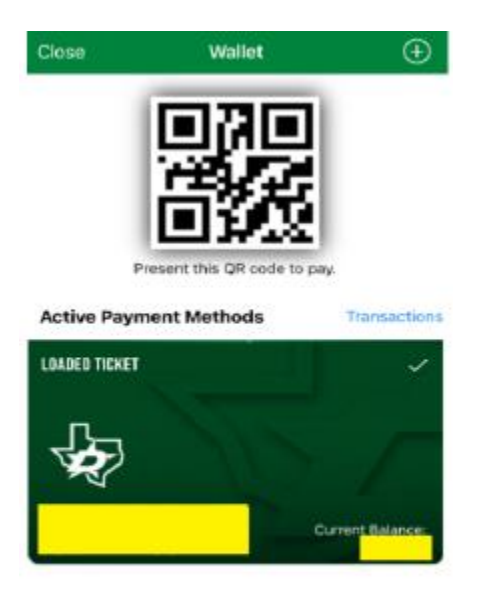